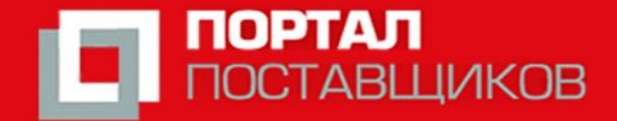

**Торгово-промышленная палата**<br>Российской Федерации<br>в интересах бизнеса, во благо России **Pes** 

# **Упрощённая регистрация на Портале Поставщиков города Москвы**

**Ставрополь, 2019**

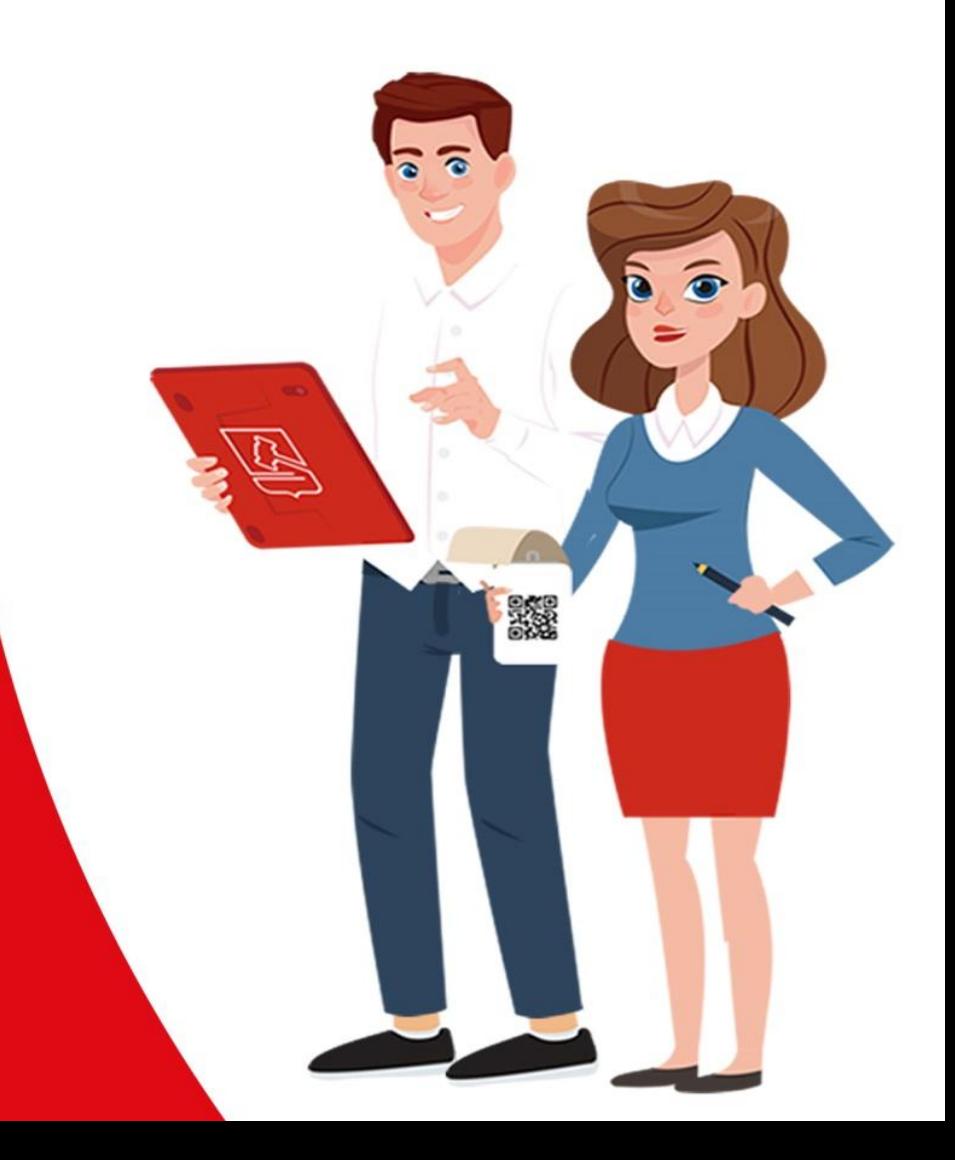

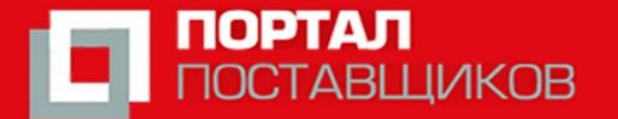

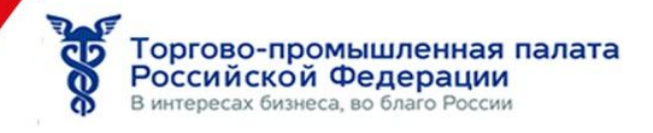

# 1. В Яндексе или Гугле набрать – Портал поставщиков

# Перейти на сайт: **zakupki.mos.ru**

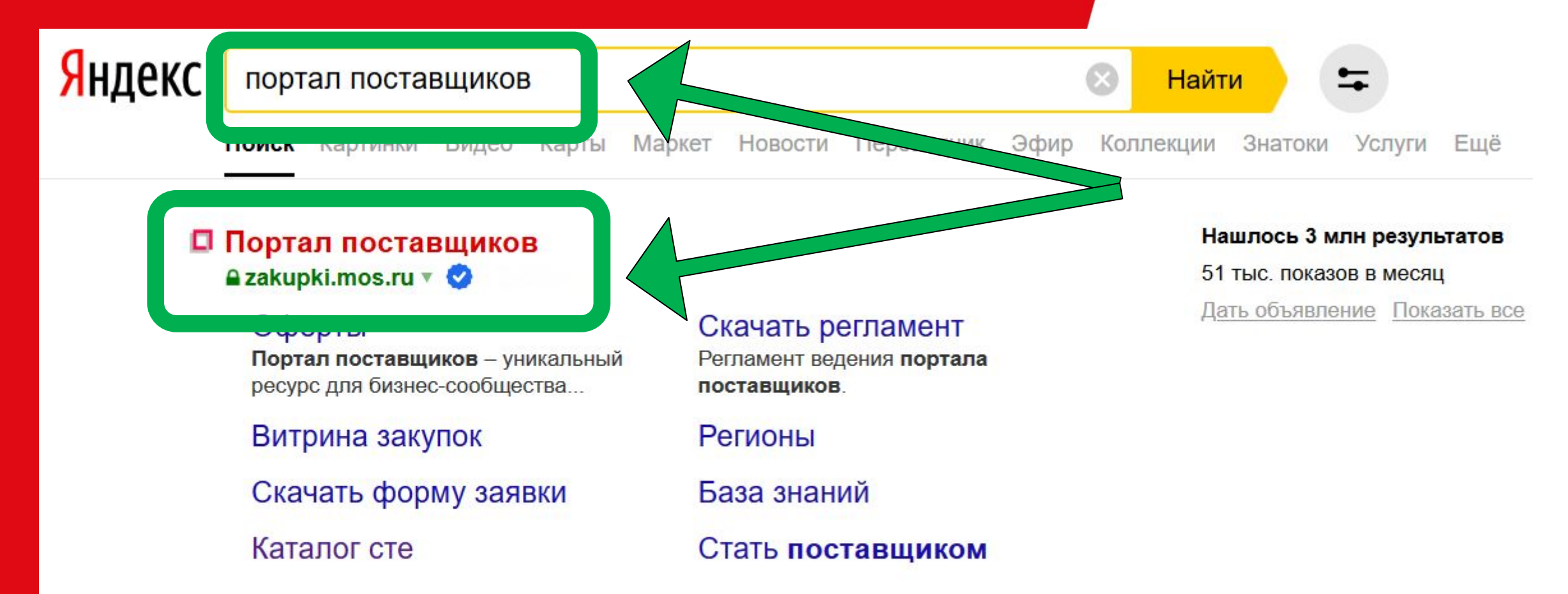

#### **П** Портал поставщиков

#### **A** old.zakupki.mos.ru ▼

Портал поставщиков - уникальный ресурс для бизнес-сообщества - единая витрина всех закупок города Москвы и удобная площадка для совершения сделок физическими, юридическими лицами и государственными заказчиками. Читать ещё >

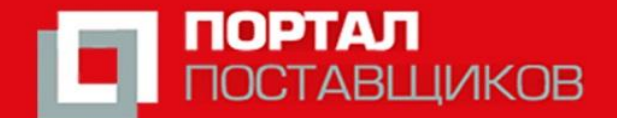

Торгово-промышленная палата<br>Российской Федерации<br>в интересах бизнеса, во благо России ี้ติวิ

## 2. Нажать - Стать поставщиком

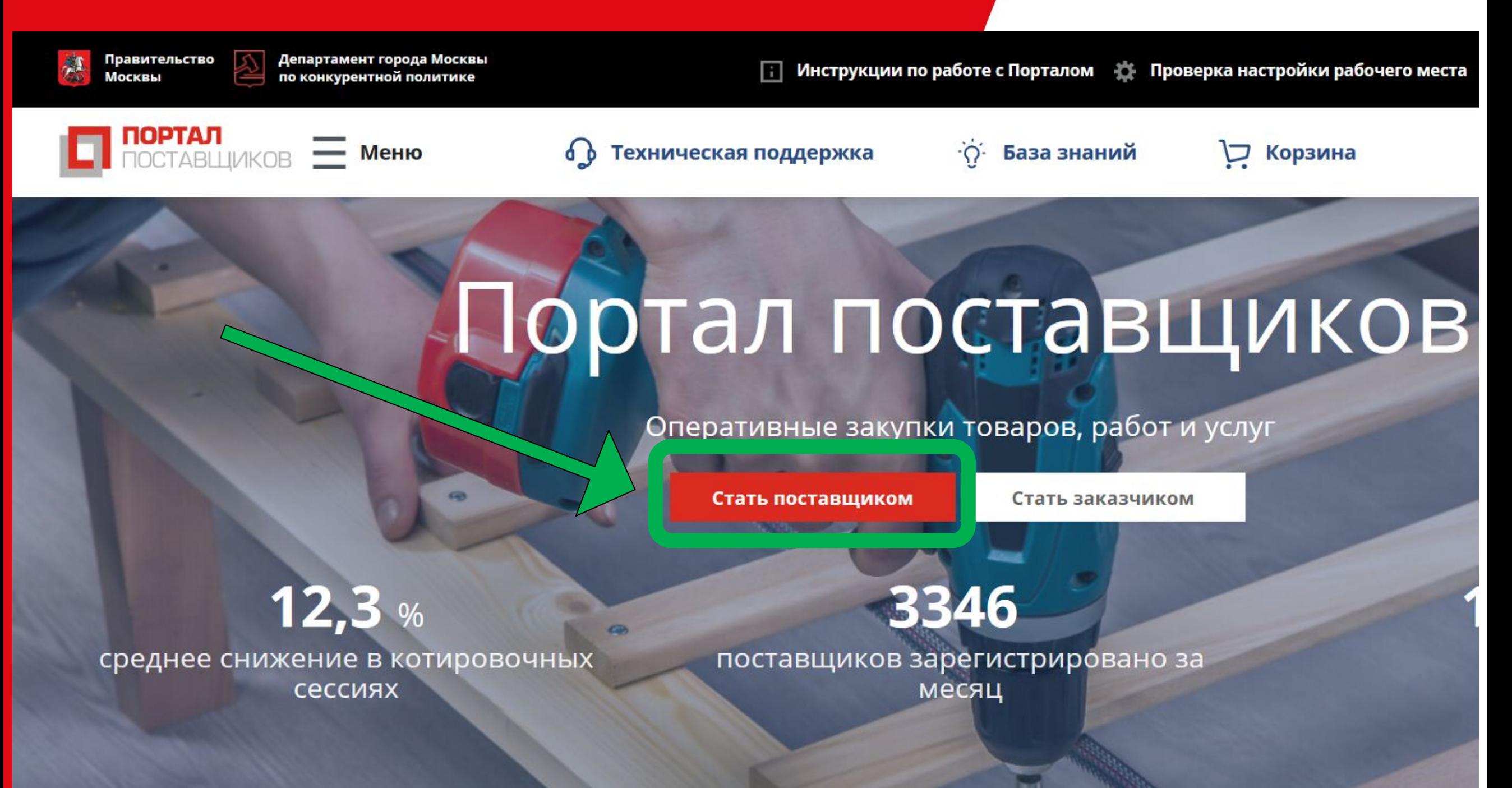

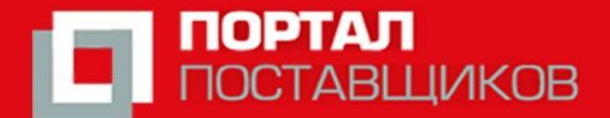

**Торгово-промышленная палата<br>Российской Федерации**<br>В интересах бизнеса, во благо России ପ୍ତ

### 3. Нажать - Упрощенная регистрация

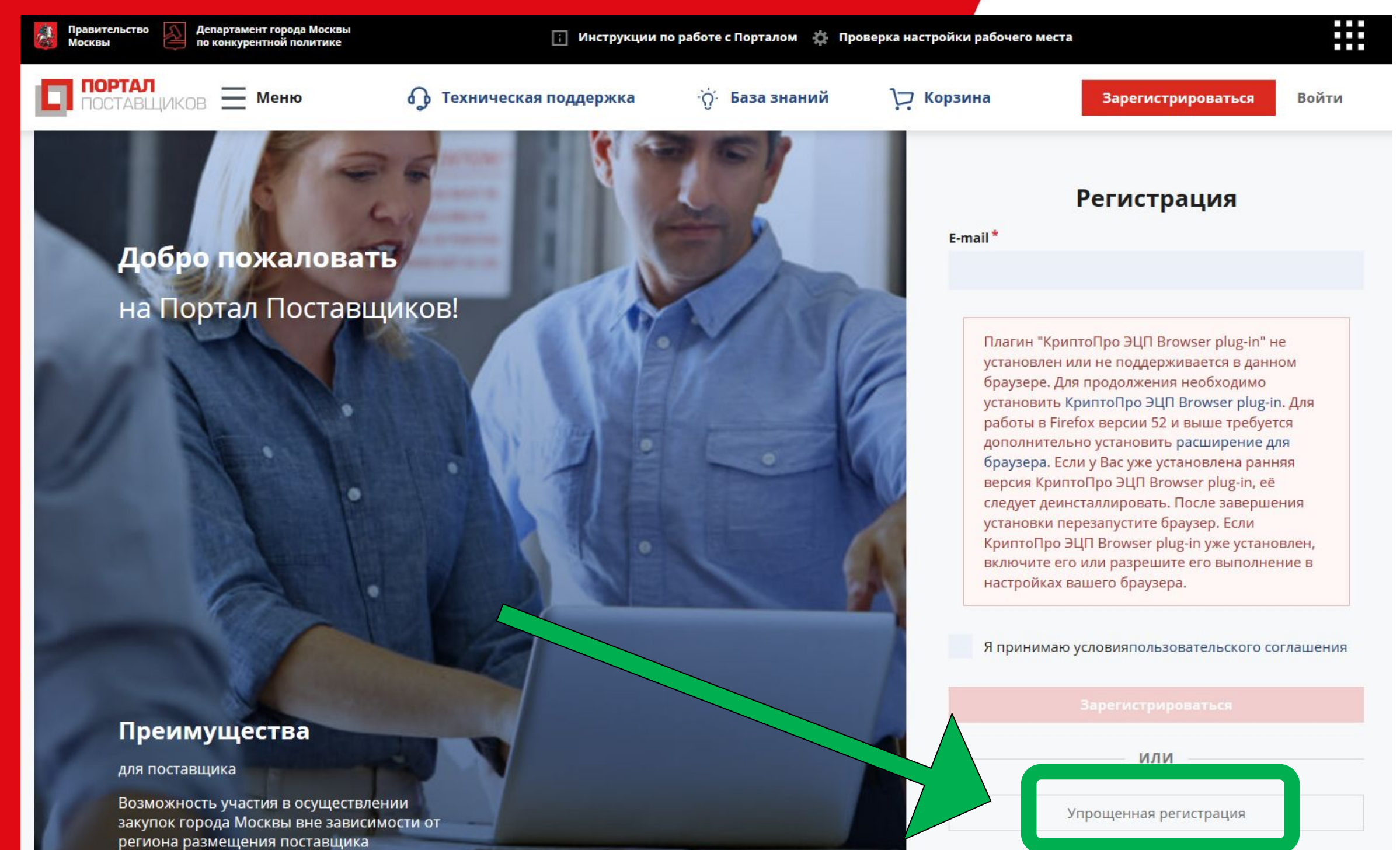

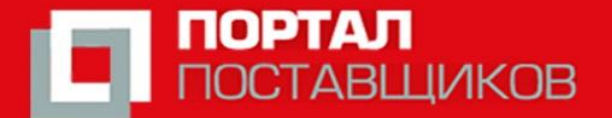

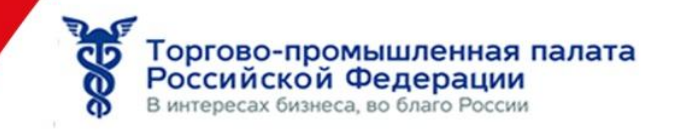

4. Выбрать тип организации (Юр. лицо или ИП), заполнить данные, принять условия, нажать - **Зарегистрироваться**

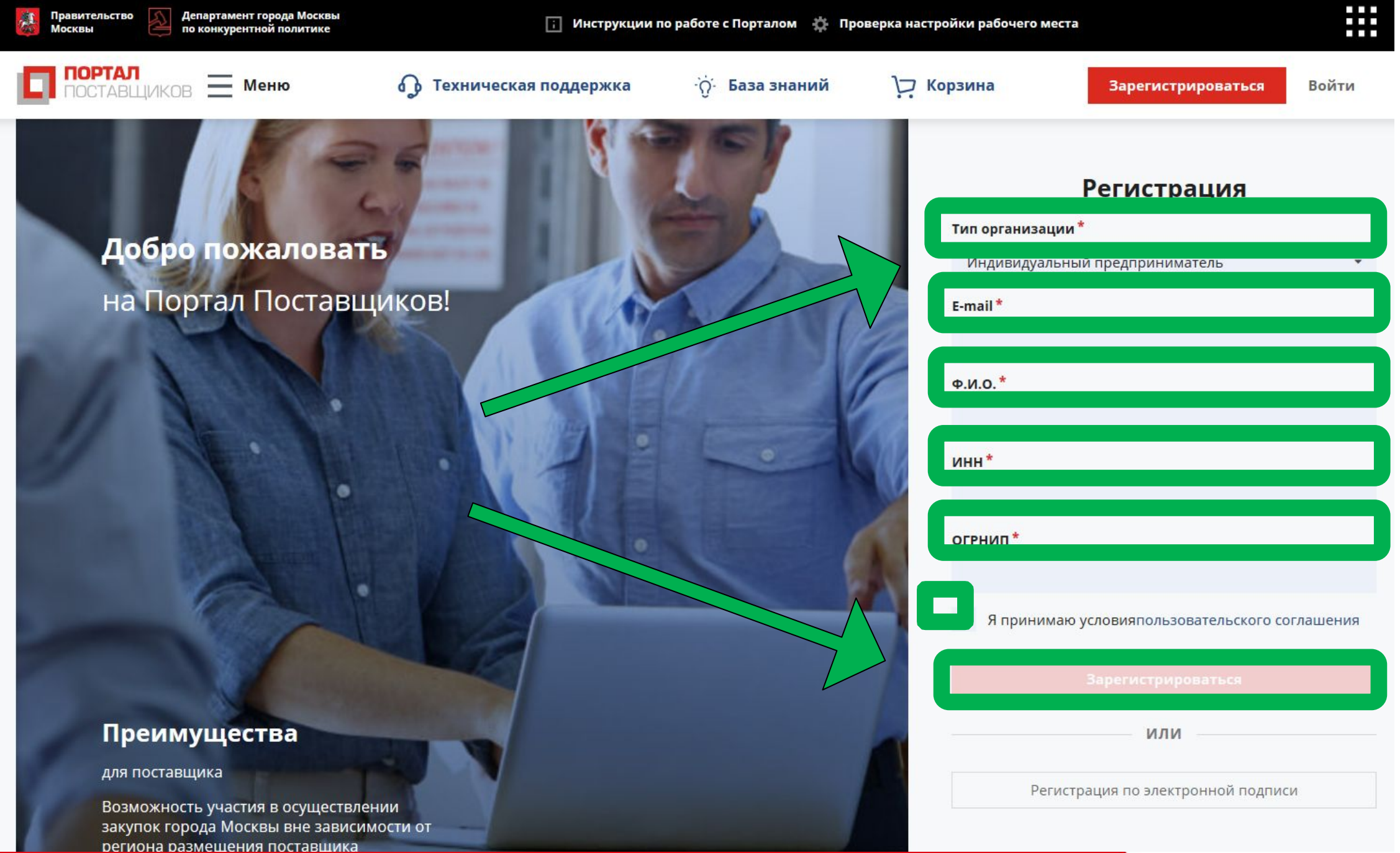

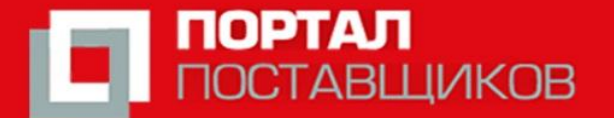

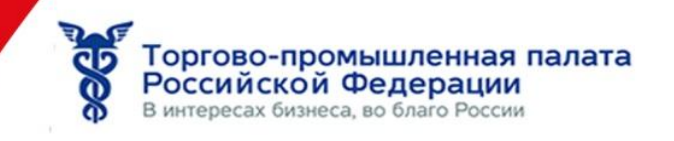

5. На указанную вами электронную почту высланы: **ссылка** для подтверждения регистрации и **временный пароль**. Проверьте почту.

#### Регистрация

Регистрация успешно завершена!

На указанный e-mail в течение 10 минут будет отправлен временный пароль. Для завершения регистрации авторизуйтесь с помощью него, после чего Вам будет предложено заменить временный пароль на постоянный.

Закрыть

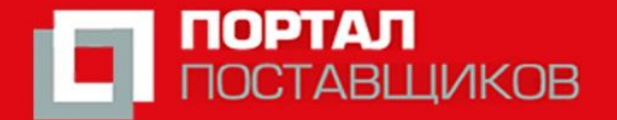

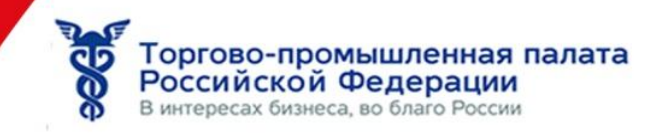

6. В письме: **скопируйте** временный пароль и **нажмите** на ссылку

Уважаемый пользователь!

Ваш логин: ваша@почта.ru Временный пароль: ваш\_временный\_пароль

Если Вы не запрашивали отправку пароля, просто проигнорируйте это письмо.

Чтобы завершить регистрацию, пройдите по ссылк: https://old.zakupki.mos.ru/#/users/me?sessionId=5cbb5874-c5c4-42d8-a0a4-839d8be43g23 Чтобы использовать все возможности на Портале

Поставщики могут настроить подписку на рассылку приглашений для участия в Котировочных сессиях в Уведомлениях.

Щикол

пос

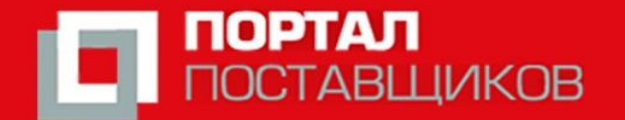

Торгово-промышленная палата<br>Российской Федерации<br>В интересах бизнеса, во благо России

Сменить пароль

Отмена

 $\overline{c}$ 

7. Перейдя по ссылке из письма: Текущий пароль - временный пароль из письма (вставить), Новый пароль и повтор пароля – **обязательно установите**

#### Смена временного пароля

Пожалуйста, поменяйте временный пароль на новый Отправить временный пароль повторно Текущий пароль Новый пароль Повтор нового пароля

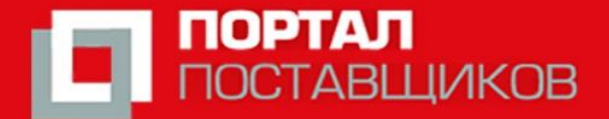

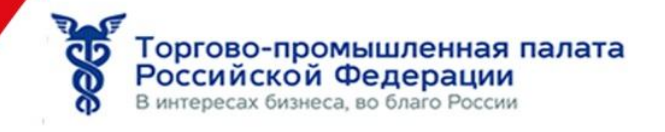

# 8. Сделайте скриншот личного кабинета и пришлите на почту tppskordi01@gmail.com для участия в Конкурсе

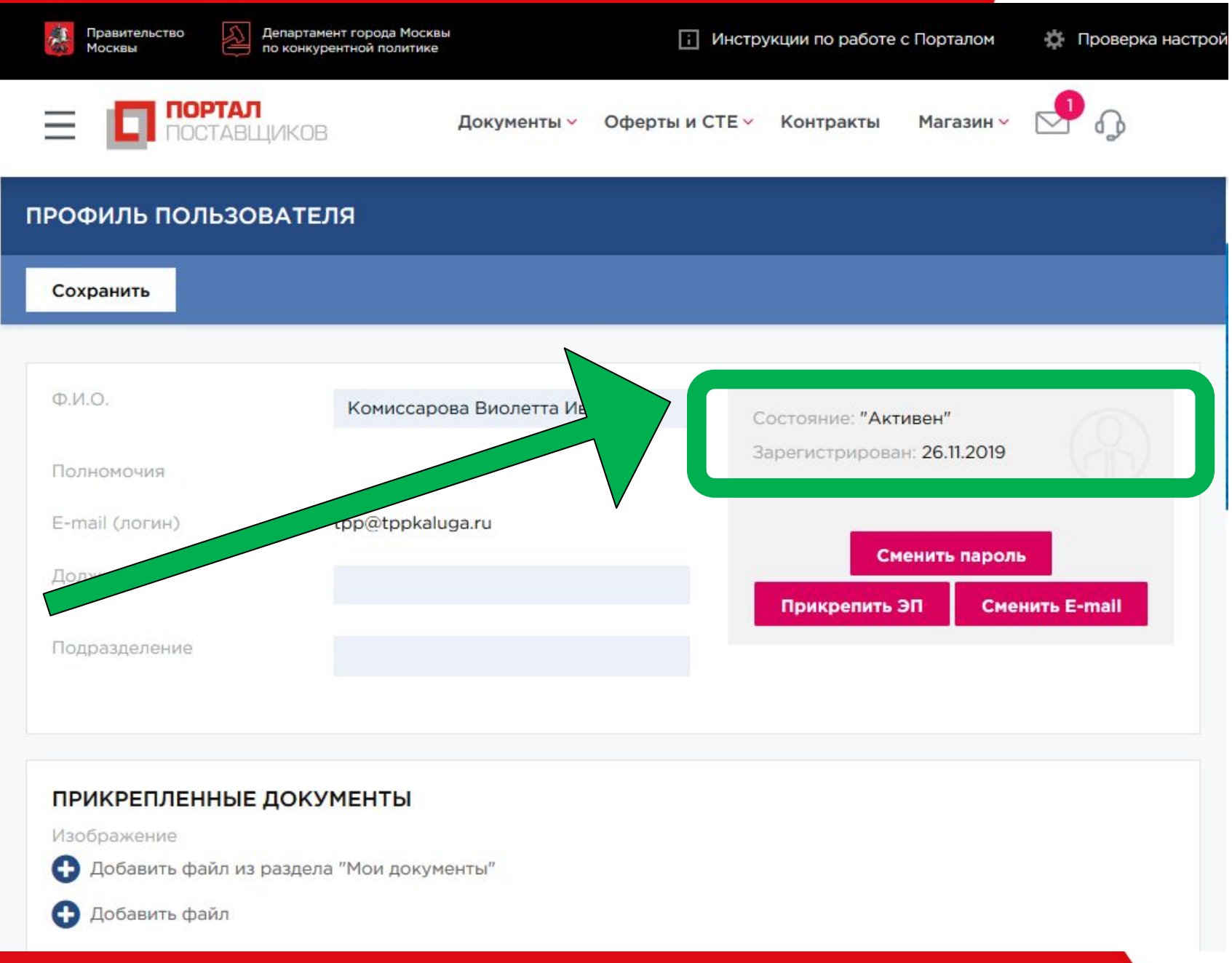